Schach spielen online auf Lichess

Damit du auf Lichess Schach spielen kannst, musst du dich erst registrieren:

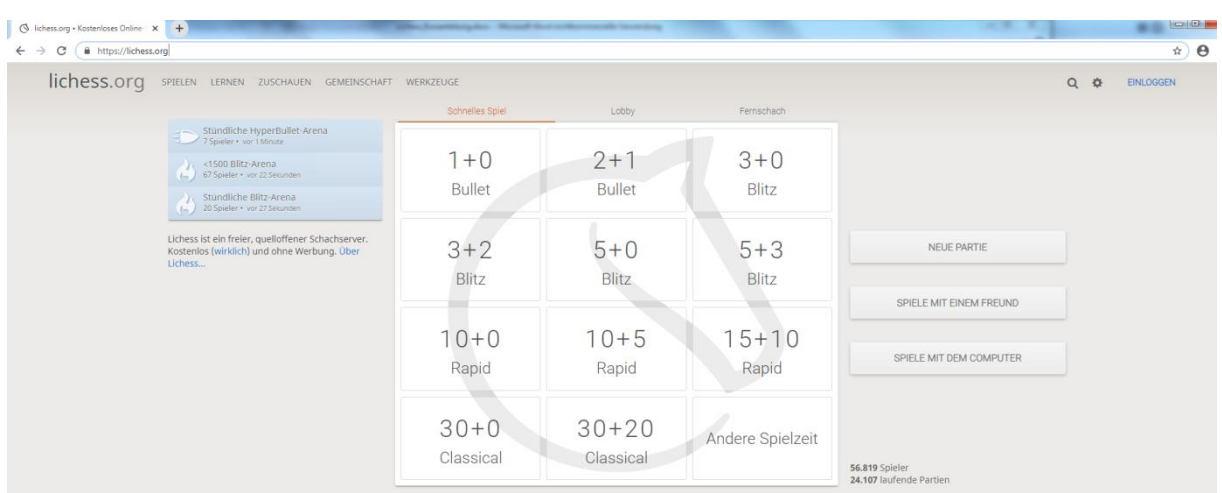

## 1. Rufe im Browser die Seite https://lichess.org/ auf.

2. Klicke oben rechts auf den Link "**EINLOGGEN**". Das Dialogfeld "**Einloggen**" wird angezeigt:

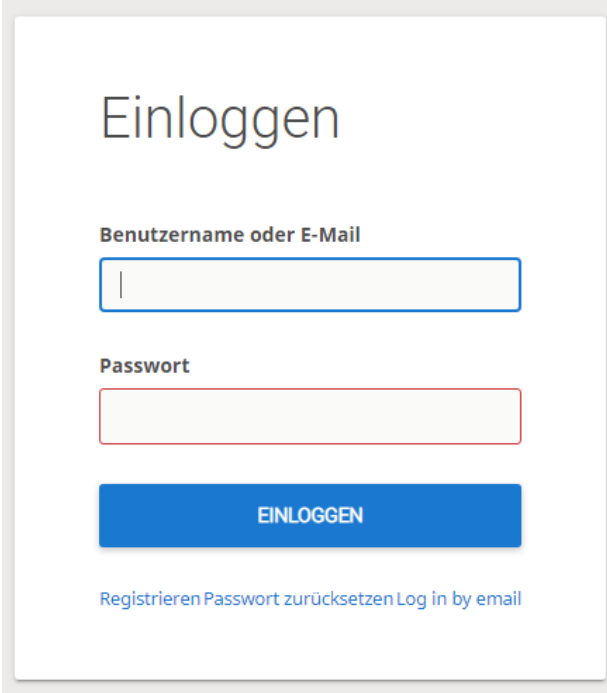

3. Klicke im Dialogfeld "**Einloggen**" unten links auf den Link "**Registrieren**". Das Dialogfeld "**Registrieren**" wird angezeigt:

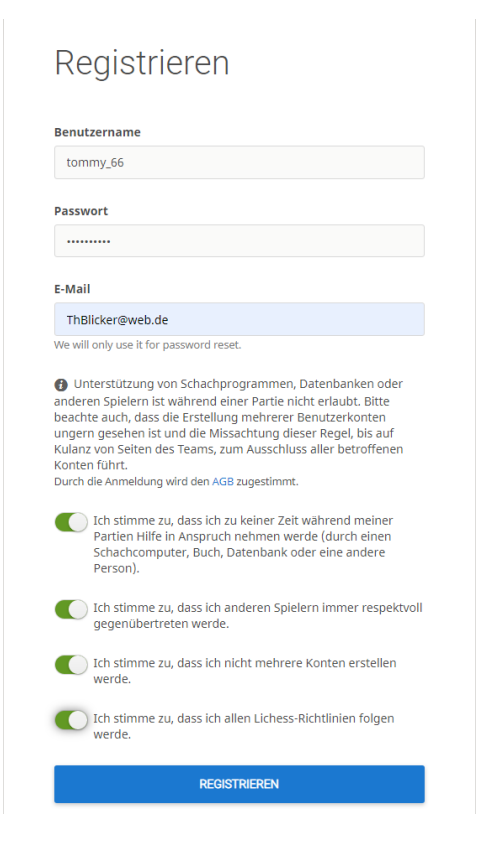

- Gebe im Feld "**Benutzername**" einen Namen ein, der für andere Spieler auf Lichess angezeigt werden soll (bitte nicht deinen richtigen Namen verwenden).

- Gebe im Feld "**Passwort**" eine Zeichenkette ein, die du dir gut merken kannst (am besten eine Mischung aus Buchstaben/Wörtern, Sonderzeichen wie \_ oder % und einer Zahl). Notiere dir dein Passwort.

- Gebe im Feld "**E-Mail**" deine E-Mail-Adresse ein. Sie brauchst du, wenn du das Passwort vergessen hast.

- Schiebe die weißen Regler im unteren Teil des Dialogfelds nach rechts, um den Fairnessregeln zuzustimmen.

- Klicke zum Schluss auf die Schaltfläche "**REGISTRIEREN**".

Jetzt bist du mit deinem Benutzernamen, deinem Passwort und deiner E-Mail-Adresse bei Lichess registriert.

**WICHTIG:** Schicke bitte deinen Benutzernamen an mich (E-Mail-Adresse tb@thomasblicker.de oder ThBlicker@web.de) und am besten auch an alle Mitglieder der Schachabteilung, gegen die du spielen möchtest.

Wenn du den Benutzernamen eines Spielers der Schachabteilung kennst, gegen den du spielen möchtest, kannst du dich anmelden, den Spieler als Freund hinzufügen und ein Spiel starten.

So meldest du dich an und fügst einen Spieler als Freund hinzu:

1. Klicke auf der Startseite von Lichess oben rechts auf den Link "**EINLOGGEN**". Gib im Dialogfeld "**Einloggen**" deinen Benutzernamen und dein Passwort ein, mit denen du dich registriert hast. Klicke dann auf **EINLOGGEN**.

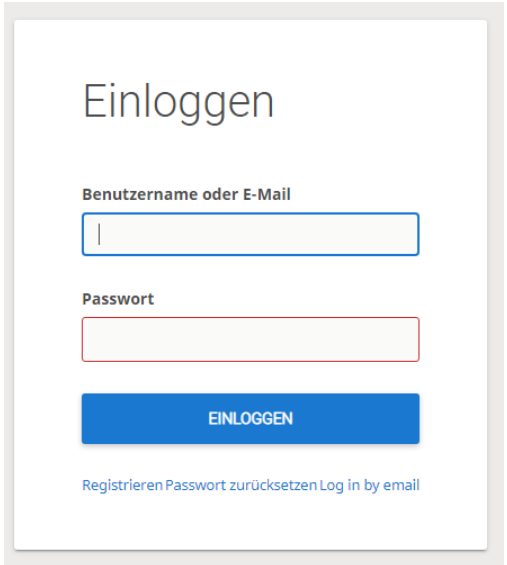

2. Klicke auf der Startseite oben rechts auf die Lupe und gebe den Benutzernamen des Spielers ein, den du als Freund hinzufügen möchtest:

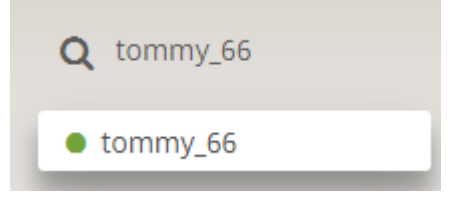

Der grüne Punkt zeigt an, dass der Spieler gerade angemeldet ist. Du kannst ihn aber zu jeder Zeit als Freund hinzufügen. Klicke auf den Namen des Spielers.

3. Klicke im nächsten Dialogfeld oben rechts auf die Schaltfläche "**Folgen**", um den Spieler als Freund hinzuzufügen:

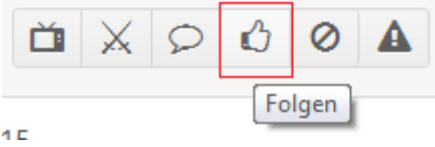

Jetzt kannst du den Spieler zu einem Spiel einladen.

So lädst du einen Freund zu einem Spiel ein:

**Tipp**: Vereinbare vorher eine Zeit, zu der ihr beide angemeldet seid.

1. Melde dich bei Lichess an und klicke auf der Startseite auf die Schaltfläche "**SPIELE MIT EINEM FREUND**":

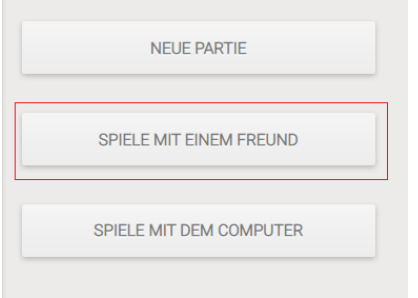

2. Auf der Seite "**Spiele mit einem Freund**" kannst du den Spielmodus vorschlagen, zum Beispiel eine Kurzpartie mit zweimal 20 Minuten:

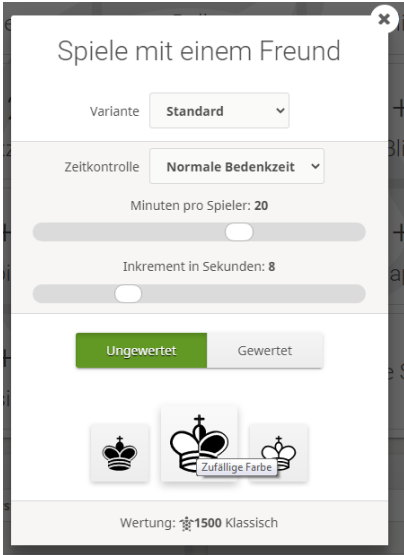

3. Auf der Seite "**Zu einer Partie herausfordern**" kannst du dann unter "**Or invite a Lichess user**" ("Oder einen Lichess-Benutzer einladen") den Namen des Spielers eingeben, gegen den du spielen möchtest:

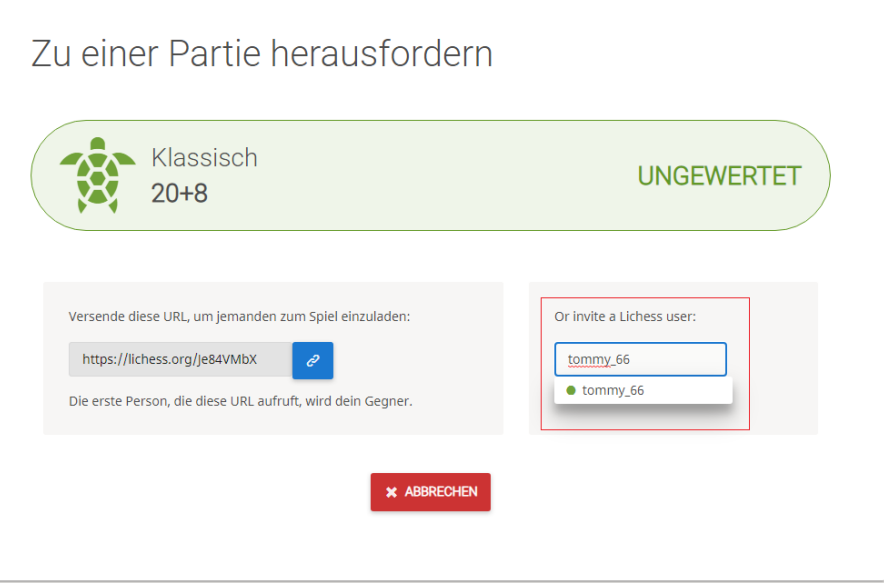

4. Klicke auf den Namen, dann könnt ihr mit eurer Partie beginnen. Viel Erfolg!